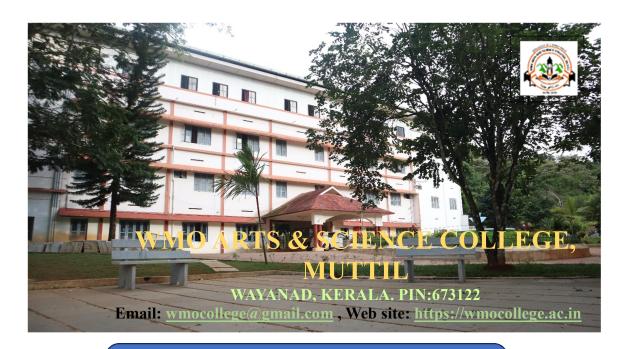

# CRITERIA-1 CURRICULAR ASPECTS

# 1.2.1: Certificate Course - Brochures, Syllabus and Outcomes

# 2017-18

| CONTENTS |                                 |                  |  |  |  |  |  |
|----------|---------------------------------|------------------|--|--|--|--|--|
| Sl No    | Name of the Course              | Department       |  |  |  |  |  |
| 1        | Diploma in Computer Application | Computer Science |  |  |  |  |  |

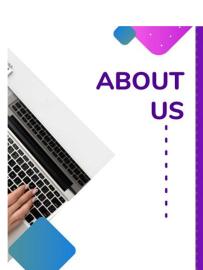

WMO Arts and Science College was established in 1995. The department was established in the year since the inception of the college in 1995. At the beginning it offered complimentary courses to B.Sc Physics, Mathematics and Electronics. The BCA course was started in the year 2013 and the department was upgraded with 36 seats for the BCA course.

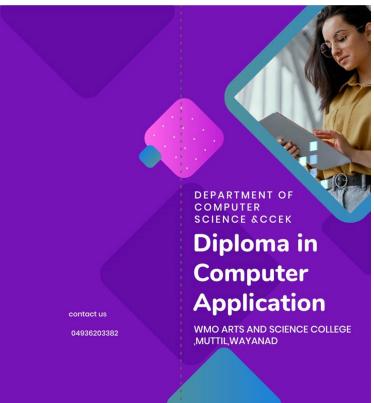

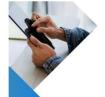

fee structure Course fee:6000/-Exam fee:300/-

Exam Pattern
Multiple choice questions - 40
questions of 1 mark each 40 Marks
Part II Fill in the blanks – 20
questions of 1 marks each 20 Marks
Part III Write Short Answers (in two
or three sentences) 10 questions of
2 marks each 20 Marks Part IV
Answer any 4 questions from a set
of SIX. 5 marks each 20 Marks
TOTAL 100 Marks

The Centre for
Continuing
Education (CCEK),
Higher Education
Department, Govt.
of Kerala conducted
a DCA (Diploma in
Computer
Applications)
certificate course in
association with the
Department of
Computer Science,
WMO Arts and
Science College,

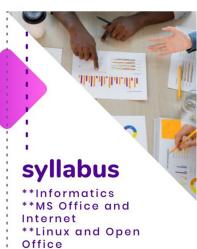

\*\*PC Techniques

\*\*Malayalam

Computing

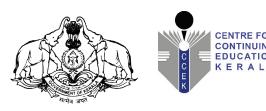

# CENTRE FOR CONTINUING EDUCATION KERALA

# DIPLOMA IN COMPUTER APPLICATION (DCA)

[approved vide GO(Ms)No.37/2012/P&ARDdated.16/7/2012]

# **SYLLABUS**

(Duration – 6 Months)

# CENTRE FOR CONTINUING EDUCATION KERALA

Anathara Lane, Charachira, Kowdiar P.O. Thiruvananthapuram – 695003 Phone /Fax: 0471-2311654, 2313065

e-mail: directorccek@gmail.com, web: www.ccek.org

# DIPLOMA IN COMPUTER APPLICATION (DCA)

#### I. INTRODUCTION

Computer knowledge is essential in all types of jobs. It will give added waitage to the job seekers. This curriculum is framed so as to impart the theoretical and practical knowledge in computer application such as windows, Linux, word processing, spreadsheets, Presentation, Internet, Open Office, DBMS, Malayalam computing, etc.

The course Diploma in Computer Applications (DCA) of CCEK is approved by Government of Kerala vide GO(Ms)No.37/2012/P&ARD dated.16/7/2012 of the Personnel and Administrative Reforms Department, Government of Kerala as a qualification for appointments through Kerala PSC. Considering the vide spread demand for the course, CCEK proposes to offer the DCA course across the state by establishing new sub-centers among the Arts & Science Colleges.

#### II. ELIGIBILITY FOR ADMISSION

**SSLC** 

#### III. DURATION OF THE COURSE

SIX months

#### IV. MEDIUM OF INSTRUCTION

The medium of instruction in all the theory and practical subjects shall be English & Malayalam.

#### V. COURSE FEE

The course fee is Rs. 6000/-

The fee can be collected in three equal installments at the discretion of the sub-centre.

#### VI. EXAMINATION FEE

Fee for registering regular examination –Rs.300/-

Fee for supplementary examination-Rs. 100/- per paper

Examination fee from the students will be collected by the sub-centre concerned and forwarded to the Director, CCEK by DD payable at Thiruvananthapuram in lumpsum with the details of the candidates registered for the examination.

#### VII. EXAMINATION

There will be an examination for theory and practical subjects as per the notification of the Director, C.C.E.K.

#### VIII. RULES AND REGULATIONS FOR EXAMINATION AND PROMOTION

- 1) Duration of the course is six months
- 2) The minimum qualification prescribed for admission is SSLC.
- 3) The examinations will be conducted by C.C.E.K.
- 4) Minimum attendance required for a candidate to register for the examination is 70%.
- 5) Shortage of attendance up to 15% can be condoned in deserving cases on payment of prescribed condensation fee of Rs.200/- on the recommendation of the course coordinator of the sub-centre. Condonation fee from the students will be collected by the sub-centre concerned and forwarded to the Director, CCEK by DD payable at Thiruvananthapuram in lumpsum with the details of the candidates registered for the examination.
- 6) No candidate will be allowed to register for examination in piecemeal. If in any case this happens, registration shall automatically be cancelled at any stage of the process of the examination. The Board of Examination has the discretionary power to relax the condition in exceptional cases, if found necessary.
- 7) Each candidate is entitled for three chances to pass the examination, including the regular with in a period of 2 Years after the registration for the first examination.
- 8) A minimum of 35% marks in theory and practical is required to pass in each subject
- 9) Supplementary examination fee of Rs. 100/- per paper will be charged subject to a maximum amount of Rs. 500/-
- 10) There will be 5 classifications of passed candidates in the following grading system.

| 35 to 50%  | C  |
|------------|----|
| 51 to 65 % | В  |
| 66 to 80%  | B+ |
| 81 to 90%  | A  |
| 91 to 100% | A+ |

- 11) The total marks shall be considered to classify the successful candidates.
- 12) Revaluation for theory papers is done on application addressed to the Director, C.C.E.K. within 15 days of the publication of the results, along with revaluation fee of Rs. 100/- per paper. In case CCEK decides to conduct the theory examination on-line, there will be no revaluation.
- 13) There will be no revaluation for practical.
- 14) Any other details not specifically mentioned herein will be decided by the Director, C.C.E.K. and decision will be final.

#### IX. SYLLABUS

| Subject | Subject Name              | Theory | Practical | Internal<br>Marks | End Exam |           | Total<br>Marks |
|---------|---------------------------|--------|-----------|-------------------|----------|-----------|----------------|
| Code    |                           | Hours  | Hours     | Marks             | Theory   | Practical | Marks          |
| DC 01   | Informatics               | 10     | -         | 50                | 100      | -         | 150            |
| DC 02   | MS Office and<br>Internet | 10     | 90        | 50                | 50       | 50        | 150            |
| DC 03   | Linux and Open<br>Office  | 4      | 30        | 50                | 50       | 50        | 150            |
| DC 04   | PC Techniques             | 4      | 20        | 50                | 100      | -         | 150            |
| DC 05   | Malayalam<br>Computing    | 2      | 10        | 50                | 50       | 50        | 150            |
| Total   |                           | 30     | 150       | 250               | 350      | 150       | 750            |

# 1. DC 01- INFORMATICS

#### Introduction To Information Technology

Characteristics of Computers, Stored Program Concept

**History of Computers** 

**Evolution of Computer - Generations** 

Computer classifications-Micro, Mini, Mainframe and Super Computers

Microcomputers - Desktop PCs, Laptops, Palmtops and PDAs

#### Computer Organization

CPU, Memory, I/O Devices- Block Diagram of a computer

System components - Motherboards, Chip sets, Buses and Expansion Slots

I/O Ports -Serial Port (RS-232), Parallel ports, USB, PS/2

 $\label{lem:microprocessors-Brief} \mbox{ Microprocessors-Brief introduction to the Intel Family, Different Models of Intel}$ 

Pentium IV and AMD Athlon/ Duron processors

(characteristics - Number of bits, Speed, Memory Addressing, other features like Hyper Threading etc)

#### **Memory**

Characteristics of Primary Memory and Secondary Memory

Classification of Primary Memory

ROM - EPROM, EEPROM

RAM- SRAM, DRAM, SDRAM, DDRAM, RDRAM

Cache Memory - L 1 ,L2 and L3 Cache

#### Secondary Memory

Sequential and Direct Access Storage Characteristics

Magnetic Tapes , Magnetic Disks-

Floppy Disks-Hard disks

Optical Storage - CDROMs Different types of CDROMs CDR, CDR/W

CD-Drives - Speed of CD- Drives, CD Writers, DVDs - DVD - RlW, Blu-Ray Disk

Advanced Removable Storage Devices - Pen Drives, Zip Drives, Super disks

### **Input Devices**

Keyboard - Different types of keyboards

Graphical Input - Mouse - Optical Mouse, Trackball, Track pad,

Trackpoint, Joystick, Scanners, Optical Mark Readers, Barcode reader, Smart Cad

Readers

Touch Screens, ATM, Web Cameras

Voice Input - Microphones

#### **Output Devices**

Computer Output - Soft Copy and Hard Copy

Monitor - CRT, LCD, TFT displays (Dimensions, Resolution, and comparison -

overview only)

**LCD Projectors** 

Printers- Impact and Non Impact printers

Dot matrix Printers, Thermal Printers, Inkjet and Laser Printers, Plotters, Computer

Output

Microfilm

Audio Output - Speaker

#### **Computer Software**

Software Classification-System Software and Application Software

Operating Systems - Functions of as - Types of OS - Single User,

Multi-User, Multitasking, Real Time OS

Language Translators - Compilers and Interpreters

Programming Languages and Classification - Machine Language, Assembly

Language, High Level Language and 4GLs (Comparative study of these

languages)

Computer Viruses, Software Piracy, Free Software Philosophy

#### **Information Technology**

IT in communication ,Business, Governance, Medicine, Office Automation, and Health Care, Education, Science, Entertainment, Engineering Manufacturing. IT

Policy in the State

E-Commerce - Types of e-commerce, B2B,B2C,C2C,P2P,M-

commerce.

On-line trading and Net-Banking

#### Ethical and Social Issues

Understanding ethical and social issues related to systems

A Model for Thinking About Ethical, Social, and Political Issues

Five Moral Dimensions of the Information Age

Key Technology Trends that Raise Ethical Issues

Ethics In An Information Society-Basic Concepts: Responsibility, Accountability,

and Liability, Ethical Analysis-Candidate Ethical Principles

**Professional Codes of Conduct** 

Some Real-World Ethical Dilemmas

The Moral Dimensions Of Information Systems-

Information Rights: Privacy and Freedom in the Internet Age,

Property Rights: Intellectual Property,

Accountability, Liability, and Control,

System Quality: Data Quality and System Errors Quality of Life: Equity, Access, and Boundaries

#### Text Books:

Alexis Leon & Mathews Leon, Computers Today, Leon Viks Pub

Curtin, Foley, Sen. & Motrin, Tata Me Graw Hill Pub

IT Tools and Applications - Me Millan

#### References:

Peter Dyson, The PC User's essential accessible Pocket Dictionary, BPB

Ron White, How Computers Work (with CD) BPB New Delhi

Alexis & Mathew Leon, Fundamentals of Information Technology, Leon Vikas

Pub

## 2. DC 02 - MS OFFICE AND INTERNET

#### Office Automation Basics

Concept of office

Nature of work in office

Meaning of office automation

Needs & future trends of Office Automation

Office system requirements

Document preparation

Document storage & retrieval

Integrated office systems

#### **Disk Operating System:**

Simple DOS Commands

Simple File Operations

**Directory Related** 

Commands.

Windows XP/2000Nista/7

**Introduction to Windows** 

Desktop, Taskbar, Start Menu, My Computer, Windows Explorer, Recycle Bin

Accessories- Calculator, Notepad, paint, WordPad.

### Microsoft Word

Introduction to MS Office & MS Word

Introduction to MS Office Package

MS Word

**Text Formatting Features** 

Paragraph, Change Case, Font, Tabs, Drop Cap, Bullets and Numbering,

**Advanced Formatting Features** 

Boarders and Shading, Auto shape, Caption, Columns, Text Box, Footnote,

**Tables and Drawing Features** 

Insert Table, Draw Table, Formula, Sort, Forms

Graphics - Word Art and Clip Art,

Tools - Mail Merge, Spelling and Grammar, Thesaurus, Autocorrect.

#### MS Excel

Worksheets, Cell, Cell Range Operations, Fill Series . Protecting

Worksheets

Functions- sum, average, if. Financial and statistical functions,

Mathematical functions.

Database Operations Sort, Filter - Auto filter and Advanced filter,

Subtotals, Table, Validation

Charts - Column, Pie, XY, Line, Scatter

#### MS Power point- Introduction

Slide Sorter

Slide Background

Slide Transition

Slide show

Front Alignment

Background

**Action Buttons** 

**Setup Show** 

Custom Animations.

#### Introduction to database system concepts

**Database** 

Characteristics of Data in Database

**DBMS-Advantage of DBMS** 

Different type of Database Systems

**Introduction to Relational DBMS** 

**RDBMS** Terminology

Databases-Tables - Relations- Domains- Attributes - Tuples

Primary key-Foreign key

#### MS-Access

Introduction

Blank Database, Database Wizard

Database Window, Design View, Data Sheet View

Creating Tables in Design View

Field Properties , Primary key, Indexes

Record Manipulations' - Adding, Editing,

Deleting

Sorting and Filtering

Creating Query in Design View,

Query Wizard, Deleting Queries

Creating Form with Wizard

**Creating Reports Using Wizard** 

**Import and Export** 

#### **INTERNET & EMAIL**

Introduction to Internet Technology, Introduction to Internet Explorer, Concept of Websites and WebPages, Use my connection for dialing, Log on to Internet, Browsing/Surfing with the help of Internet- Explorer(File, Edit, View, Go Favorites, Toolbar), Closing Internet Explorer, Learning to use E-mailing, Read/Send mails through send & receive options, Working with Boxes (Inbox, Outbox, Sent box), Composing/Attaching a file, Using the Address book, Import/Export-message/address, Internet options, Working online, Open free E-mail IDs. Using search engine to find sites, Closing your Dial-up networking

connection.

#### **HTML**

Basic HTML tags, advanced HTML tags

#### Textbooks:

Microsoft Office XP Plain & Simple - Brown Resource - PHI Microsoft Office XP Fast & Easy - Koers PHI Faster Smarter Microsoft Office XP - Murray - PHI

# DC03 - LINUX AND OPEN OFFICE

#### Linux

History and features of Linux, Linux Structure, File System of Linux, Hardware requirements of Linux, Various flavors of Linux, Linux Kernel, Login and Logout from Linux system, Linux command -Is, cat, cd, ,chmod, clear, cp., rmdir, wc, who, grep, write, mv, find, mkdir, more, date, vi Editor.

#### Open office Writer

Entering and Editing Text in a Writer Document, Formatting a Writer Document, Checking your spelling automatically using the AutoCorrect, Manually running the Spell checker, Finding Synonyms with the Thesaurus, Create Table, Table Formatting, Summing Table Rows and Columns, Finding items in a Document, Create and modify Headers and Footers ,Create and modify Page numbers ,Adding Graphics, Formatting a Picture, Resize a picture, Wrapping a picture around text, Adding borders and colours, Creating a Form Letters, Creating a Data Source, Reviewing the Mail Merge document, Addressing Mailing Labels

#### OpenOffice.org

System Requirements , Start of the programs , File management , Create a new Document, Save a document, Open a document, Close an active document, Send document by email, Export to PDF, Export to HRML, Importing from other documents, Information management, Text selection, Copy the information, Move information, Find and replace text , Browse through the document , Styles and templates , Type of styles, Create new styles , Modifying styles , Page breaks , Create and manage Templates, Print, Page margins, Size of the page, Page background, Headers, Footnotes , Print Preview.

#### OpenOffice.org Writer

Writer interface, Text input, Characters format, Font effects, Position, Background color, Paragraph formats, Paragraph, Alignment, Text flow, Bullets

and Numbering, Applying Bullets and Numbering, Change the type of numbering, Applying numbering, Styles of numbering, Outline numbering, Restart numbering, Stop numbering and Indent, Tabs and tables, Spacing, Tables, Delete column and lines, Column width, Alignment, Merge cells, Insert lines and columns, Borders, Calculate in a table, Number formats, Sort, table charts, Text boxes and images, Insert images, Insert external images, Size, Anchor, Position, Adjustment, Font work, Index, Index with default styles, Index with user styles, Index updates, Index links.

## OpenOffice.org Calc

Calc features, Calc Interface, Data types, Create formulas, Lines and columns, Format, Numbers, Font, Font effects, Alignment, Border, Background, Height and weight cells, Merge/Split Cells, Functions, Statistical functions, Time and date statistical, Text function, Math function, Information function, Logical function, Chart, Data Types, XY axis, Object properties, Identifying cells, Absolute ranges, Assign range and names, Automatic range, Print ranges, Data ranges, Sheets, Change names, Add sheets, reference sheets, delete sheets, select multiple sheets, Database ranges, Auto filter, Sort, Subtotals, Consolidate, Workgroup, Notes, Versions, Protect cells, Validity.

#### OpenOffice.org Impress

Impress characteristics, Start Impress, Presentation Wizard, Drawing, Zoom, Lines, Rectangle, Freeform line filled, Polygon, Convert objects, Curves, Select objects, Copy objects, Delete objects, Flip objects, Arrange objects, Group objects, Export drawing, , Area Fills, Color, Gradient, Hatching, Bitmaps, Transfer settings, Images, Insert images, Filters, Graphics mode, Color, Transparency, Crop, Gallery, Glue points, Size and position, Rotate, Alignment, Text, Text to polygon, Text boxes, Slides, Insert, Clone, Rename, Delete slides, Format, Character, Paragraph, Textbox format, Slide effects, Slide transitions, Sounds, Automatic transition, Manual transition, Hyperlinks, From text, From images, Bitrnaps.

#### Linux OS Installation

Driver Installation Package Installation User Creation

#### **Text Books:**

Linux In Easy Steps - Mike Me Grath - DreamTech Comdex Linux and Open Office Course Kit - Vikas Gupta - DreamTech

# Greg Perry, SAMS Teach Yourself Open Office.org, SAMS Pub

#### References:

John Ray, 10 Minute Guide to Linux PHI

# 4. DC04 - PC TECHNIQUES

#### Parts of a PC

Main Unit/Cabinet, Power supply

Outside main unit - Front panel, switches and indicators, back panel, ports

Inside system unit - SMPS- signals and functions, connectors, POST, BIOS,

**Bootstrap** 

Motherboard- Processor, version, technology and speed

Identify ROM and BIOS Chips

**Identifying Computer Expansion Slots** 

**Identifying RAM and RAM Sockets** 

Input, output devices and drivers

Storage devices

Video Card Identification

**BIOSIROM** 

Floppy Disk Drive

Hard Drive Identification

CD-ROM I DVD drive Identification

#### Windows OS Installation

**Driver Installation** 

Changing File Views in Windows

**Control Panel** 

User creation and rights

Hard Drive Preparation Using FDISK and FORMAT, DM utility

**Troubleshooting** 

Install a Driver

Create a startup Disk

#### Windows XP/7 Operating System

Installation Demonstration of Windows XP/7

Using Simple File Sharing to Share Files

**Internet Connection and Firewall** 

#### Using Windows XP/7 Start Menu and Windows Explorer

#### **Application Software Installation**

Ms Office, Tally, Data entry S/W, DTP S/W Etc

#### Transferring Computer Software

Floppy disks

USB flash drives

CD/DVD - Burning a CD/DVD

#### Maintaining Computer Software

Antivirus Installation

Cookies-cleaning out cookies

Cleaning out temporary internet files, Recycle bin

System tools - Disk Cleanup, Disk Defragmentation

Back up of user data

Updating operating system and web browser software

#### **Computer Networks**

Definition of Computer network-Classification-LAN, MAN, WAN and

Internetwork, LAN Topologies

Protocols-Definition -TCP/IP, UDP, Application level protocols

HTTP, FTP, SMTP, NNTP, SNMP, DHCP, DNS (ideas only)

Connectivity Devices Repeater, Hub, Switch, Bridge, Router, Gateway, Firewall.

Modems-Dialup, Cable and Digital Modems.

# <u>5. DC 05 - MALAYALAM COMPUTING</u>

#### Introduction-

Malayalam through computers, Unicode, IT and Malayalam, Language Computing, Importance of language computing, Free software and language computing, Malayalam and technology, Malayalam digital technology.

Enabling Malayalam in Linux and Windows. Downloading and installing

Malayalam fonts.

Malayalam using transliteration.

Structure of Malayalam Keyboard, Overview of Malayalam characters, Typing on the Malayalam keyboard.

Malayalam word processing.